Università di Roma Università degli Studi di Roma "Tor Vergata"

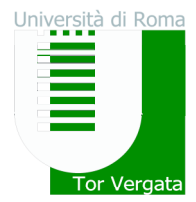

## **PROCEDURE PER LE ELEZIONI IN MODALITA' TELEMATICA**

Le operazioni di voto saranno effettuate per via telematica. Per esprimere la propria preferenza collegarsi al sito https://e-vote.uniroma2.it, premere il bottone "Vota", inserire per autenticarsi la matricola e la password rilasciata al momento dell'immatricolazione e seguire il wizard proposto. Nel caso si appartenga a corsi di studio afferenti a più di un dipartimento, sarà offerta la possibilità di scegliere per quale dipartimento esprimere la propria preferenza. E' possibile esprimere una sola preferenza.

Hanno diritto al voto tutti gli studenti iscritti all'AA 2013/2014 in regola con il pagamento delle tasse (compresi gli studenti iscritti in via cautelativa).

Prima dell'apertura della votazione è possibile verificare la propria posizione amministrativa collegandosi a https://e-vote.uniroma2.it e premere sul bottone "Verifica iscrizione Liste Elettorali". Successivamente all'apertura delle votazioni, una volta autenticati il sistema verificherà la propria posizione e permetterà il voto esclusivamente agli aventi diritto.

In caso si verificassero incongruenze tra la reale posizione e quanto risulti dal sistema o in caso di problematiche tecniche è possibile richiedere assistenza all'indirizzo e-mail:

e-vote@uniroma2.it

Il servizio di supporto è attivo dalle ore 8,00 alle ore 18.00 nei giorni precedenti la votazione e il giorno della votazione stessa.

Il servizio di votazione telematica è attivo dalle ore 1,30 AM alle ore 23,59 dell'11 e 18 giugno 2014.

In caso non si disponesse di una postazione propria collegata ad internet per esprimere le proprie preferenze è stata predisposta una sala informatica sita al I piano del Rettorato Via Orazio Raimondo, 18. La sala è disponibile per il voto dalle ore 9,00 alle ore alle ore 17.00.

E' inoltre possibile visualizzare l'elenco dei candidati collegandosi alla stessa piattaforma e premendo il bottone "Visualizza Candidati".